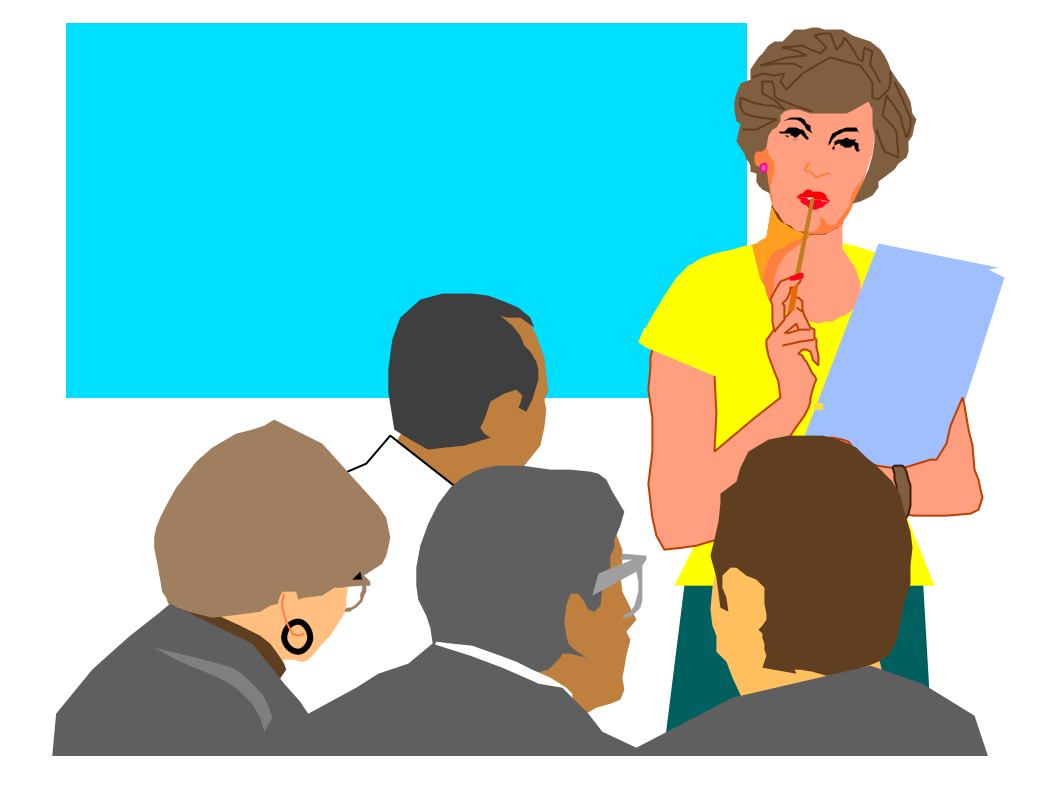

# Cold Fusion

010-65880915/16/17/18 8008100708

北京朝阳区外大街 22 号泛利大厦 612 100020 http://www.coldfusion.com.cn http://www.webleader.com.cn

# Cold Fusion

# Unit 1

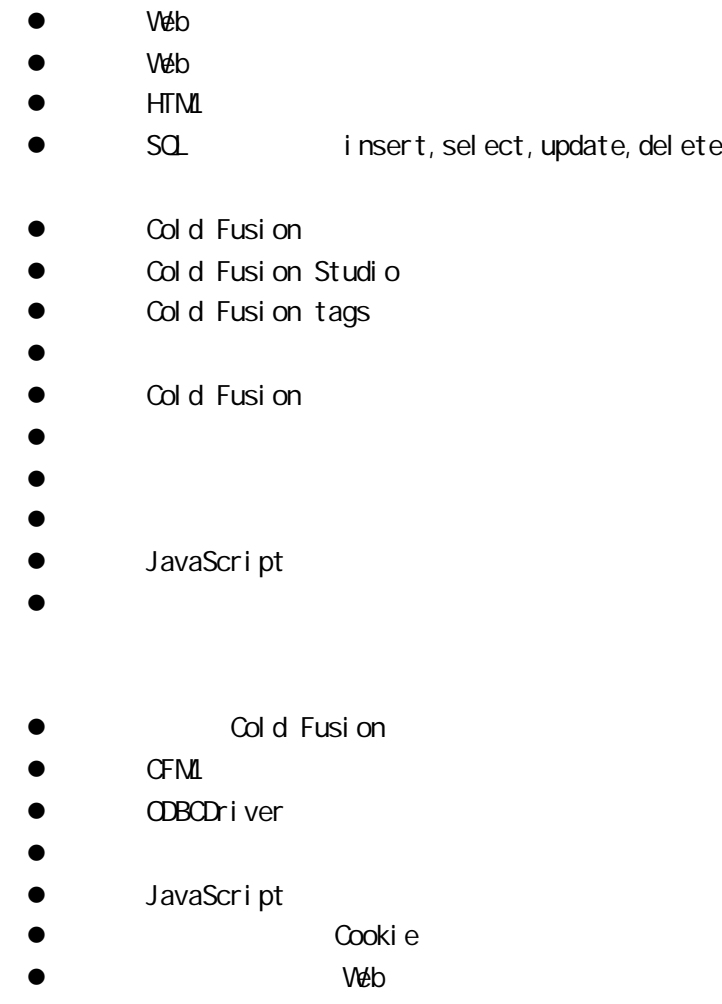

# Unit  $2$  Cold Fusion

Netscape JavaScript Sun Java JavaScript

 $\vee$  extending the set of the set of the Web web  $\vee$  extending  $\vee$  extending  $\vee$ 

 $\mathcal{A}$ 

 $\lambda$  Java shahara barat da kara shekara ta  $\lambda$ 

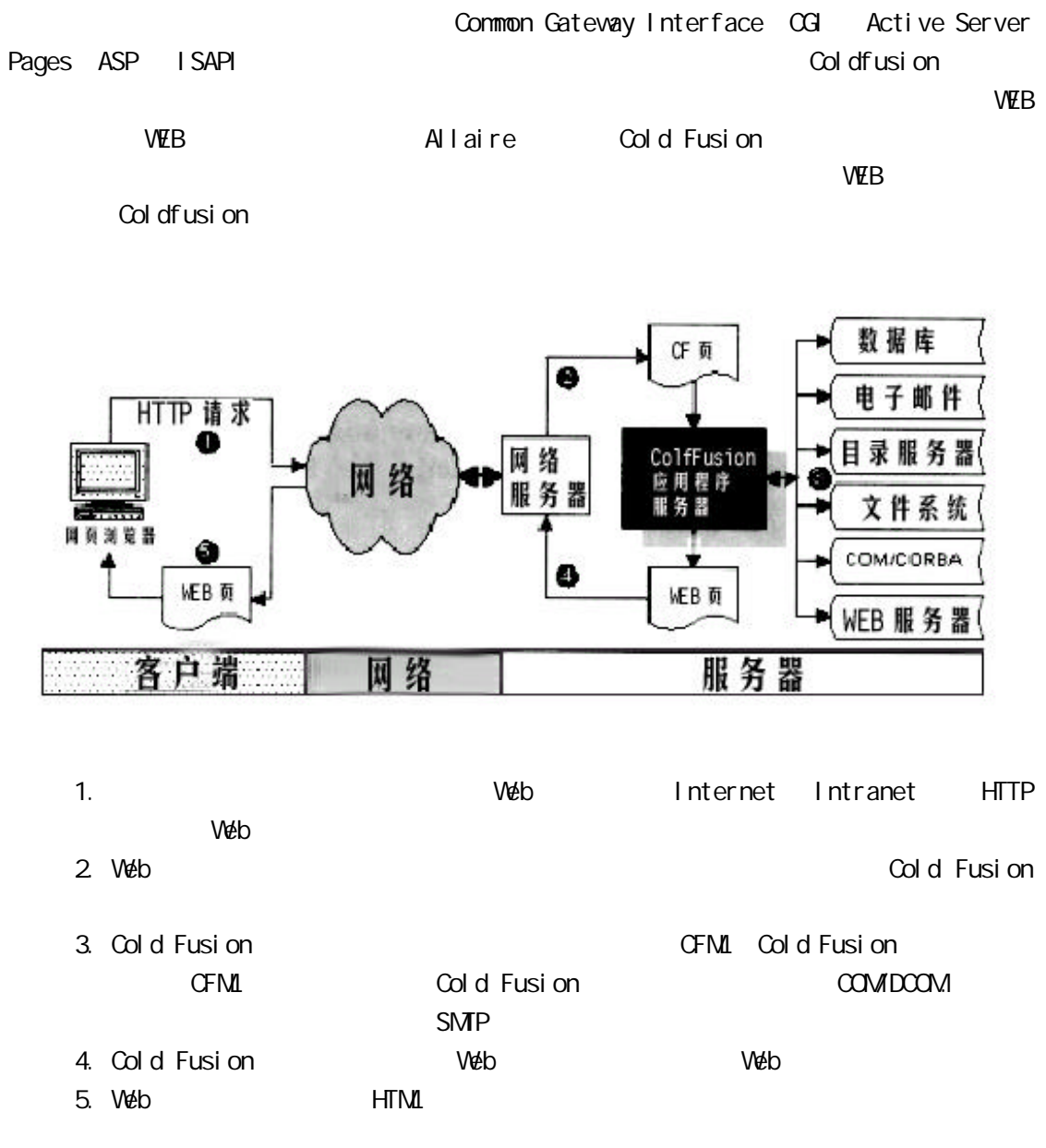

# Cold Fusion

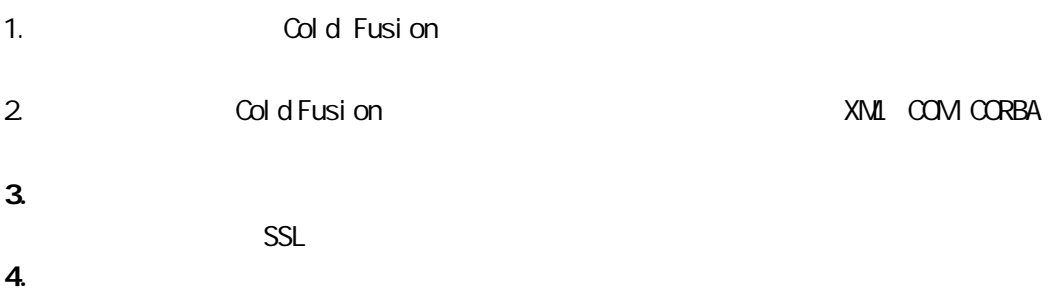

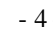

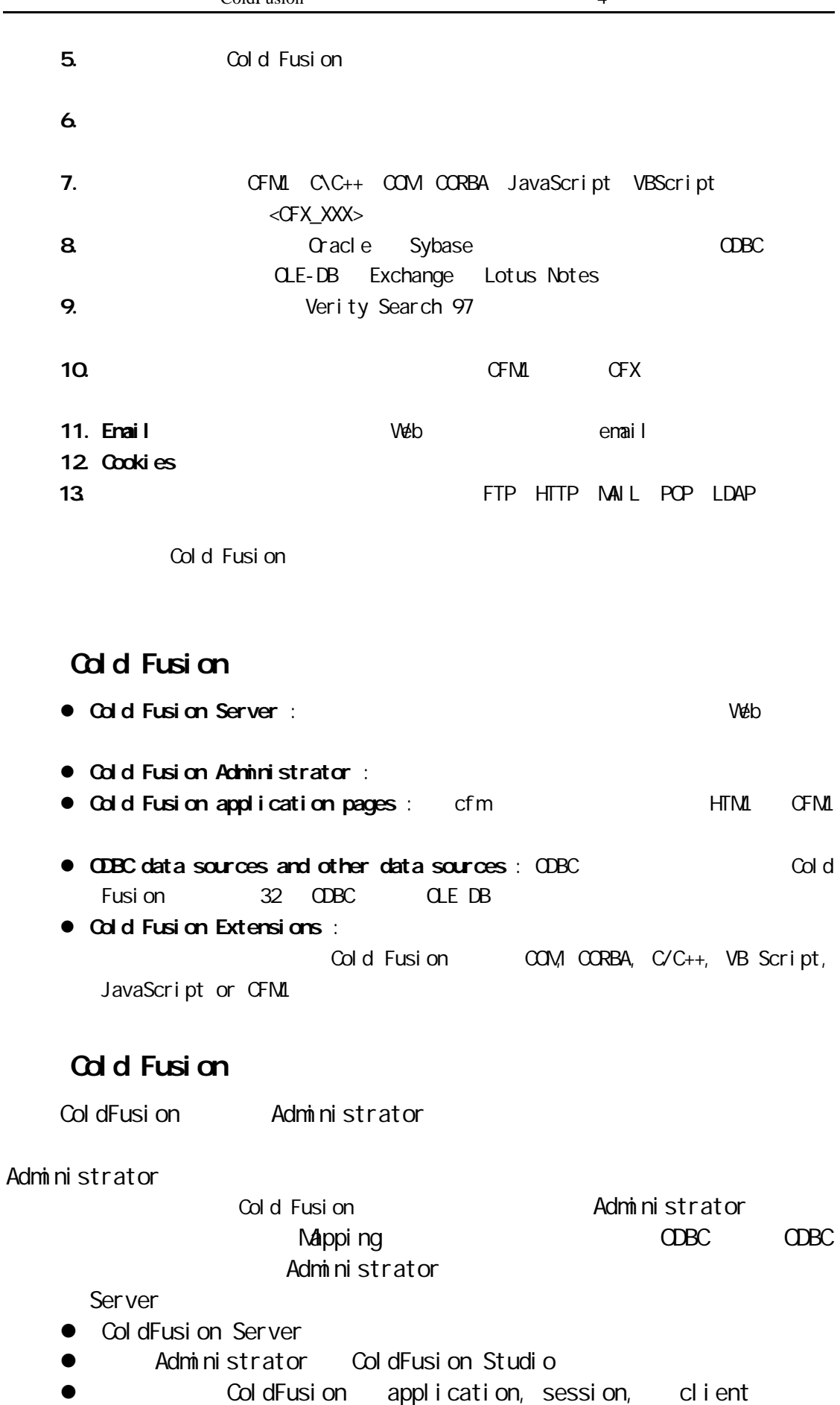

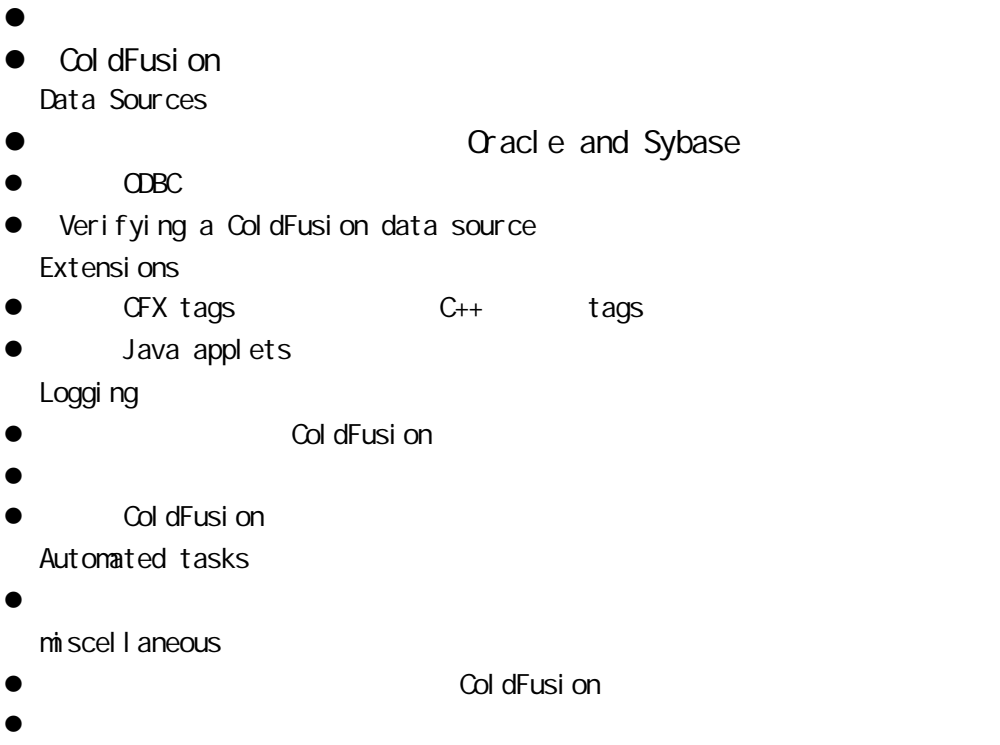

 $\bullet$ 

# FML

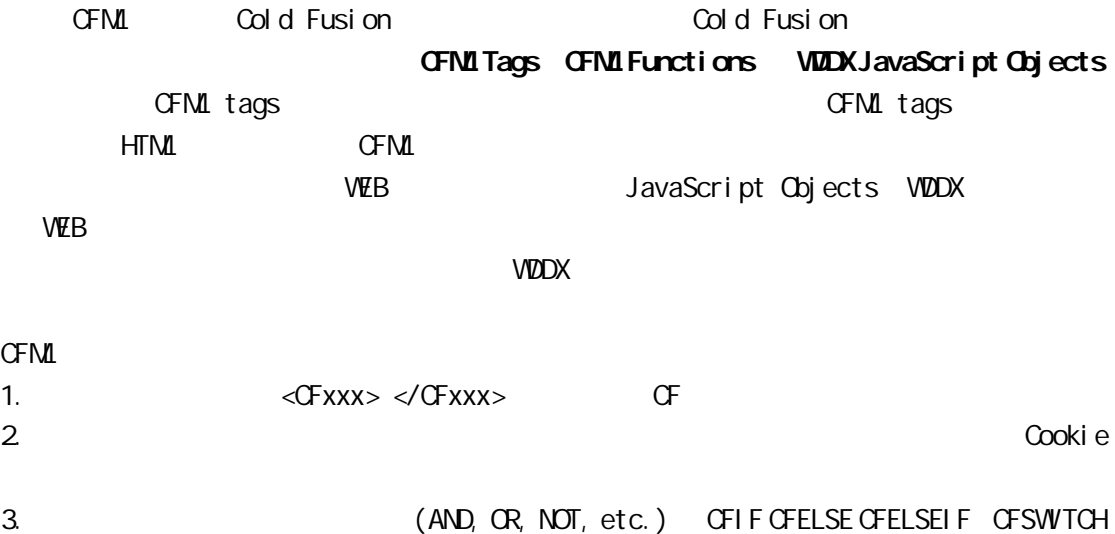

CFCASE CFDEFAULTCASE CFLOOP Tag 4. **OFX\_xxx**,

ColdFusion ColdFusion ColdFusion www.coldfusion.com.cn

# Unit 3

ColdFusion

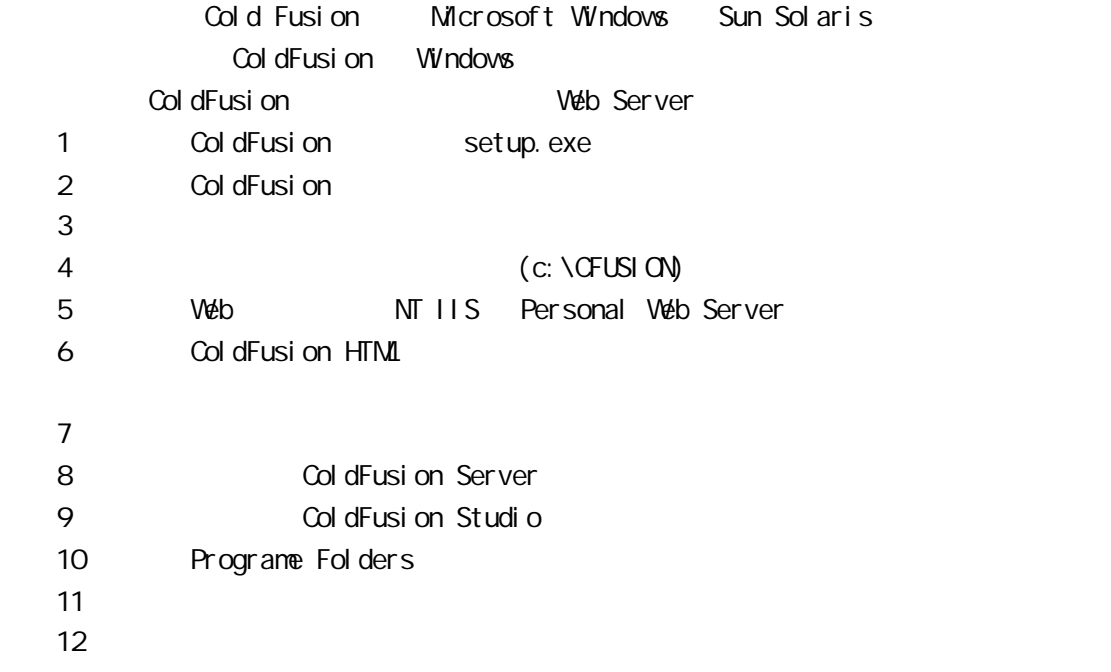

# ColdFusion Studio

ColdFusion Studio ColdFusion

Col dFusi on Studio

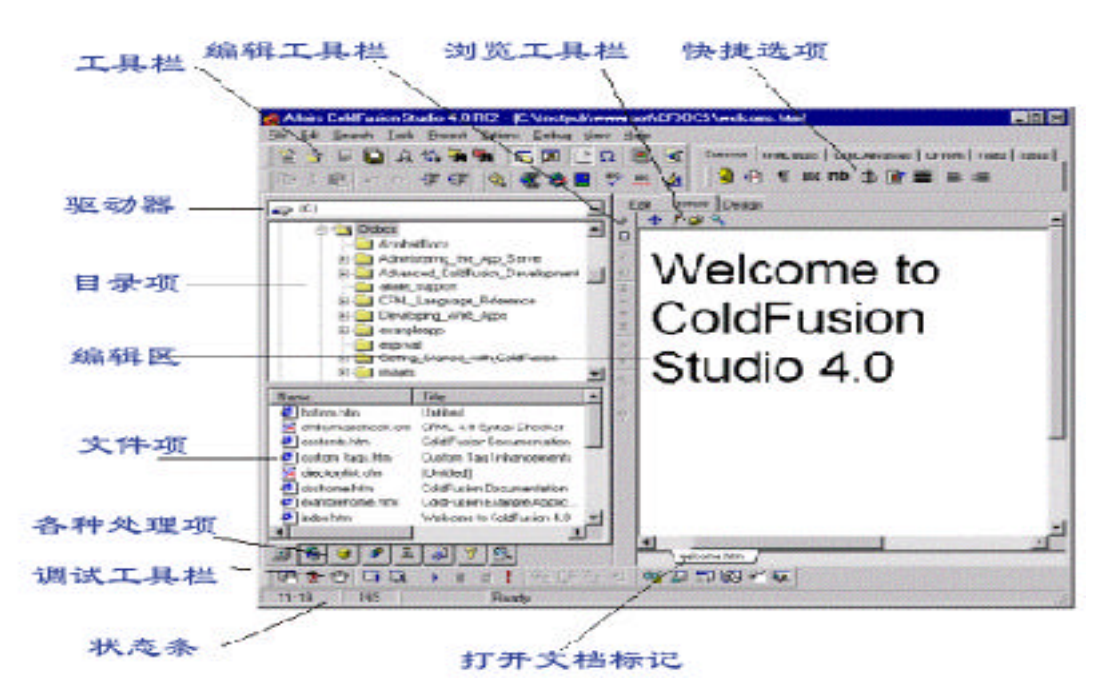

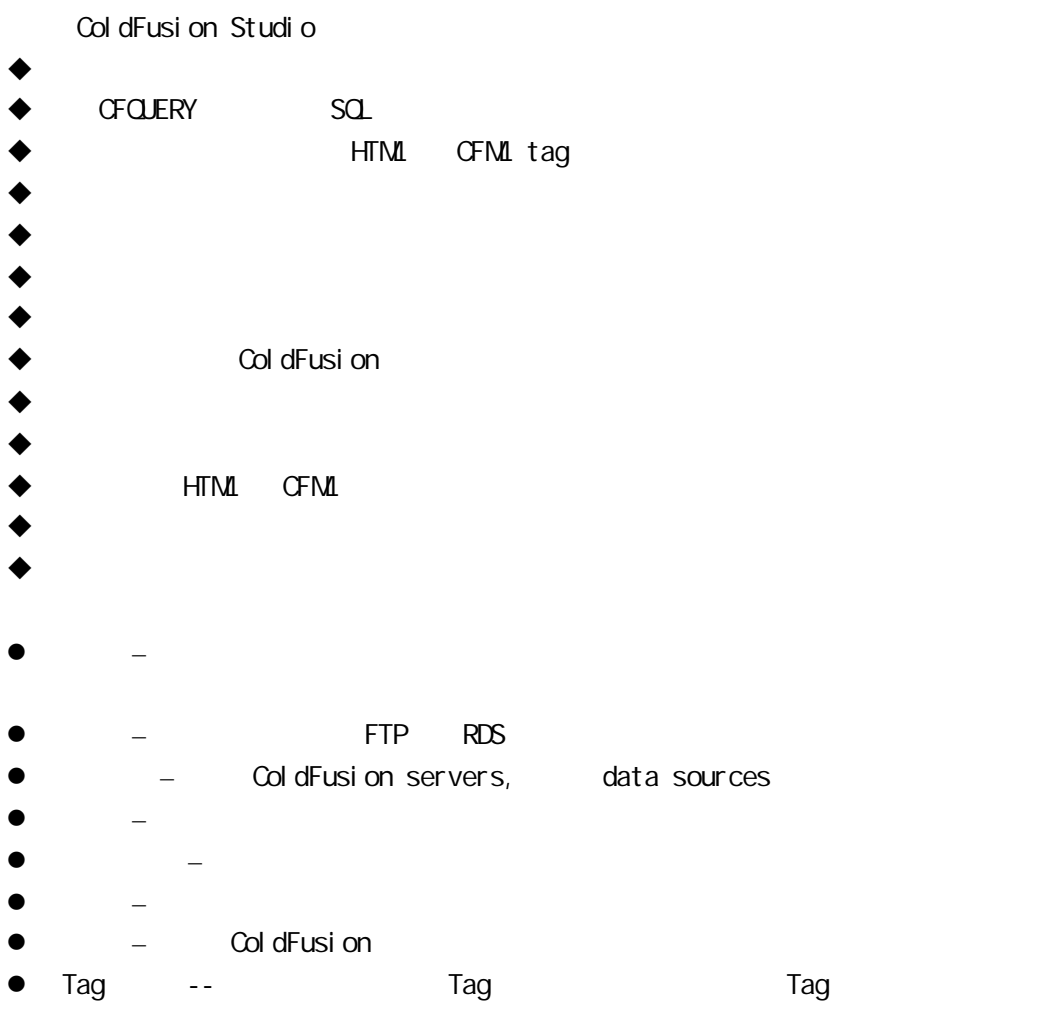

ColdFusion Studio ColdFusion

 $\tt CFM$   $\tt CFM$   $\tt HTM$   $\tt CFM$ ColdFusion Studio 2012 12:00 Trontpage Dreamweaver 等上开发 HTML 网页界面,再在 ColdFusion Studio 中加入 CFML 代码,组成完整的 CFM CFM ColdFusion Studio

#### $\bullet$  CFM

- $\bullet$ l  $\bullet$
- $\bullet$  later than  $\bullet$  later than  $\bullet$  later than  $\bullet$  .
- $\bullet$
- $\bullet$

# ColdFusion

ColdFusion

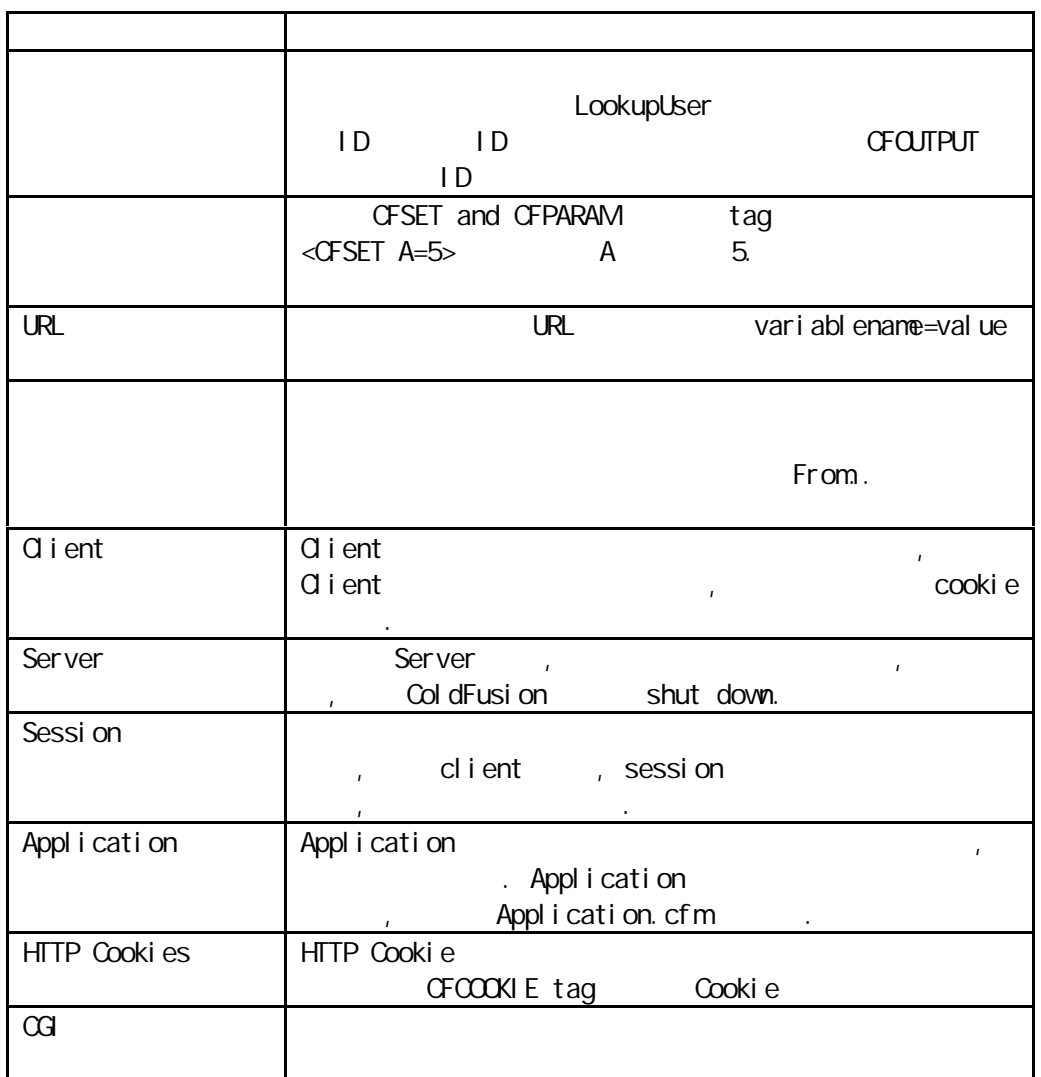

 $\Box$  Tag and  $\Box$  Tag and  $\Box$  Tag and  $\Box$  Tag and  $\Box$  Tag and  $\Box$  Tag and  $\Box$  Tag and  $\Box$  Tag and  $\Box$  Tag and  $\Box$  Tag and  $\Box$  Tag and  $\Box$  Tag and  $\Box$  Tag and  $\Box$  Tag and  $\Box$  Tag and  $\Box$  Tag and  $\Box$  Tag and

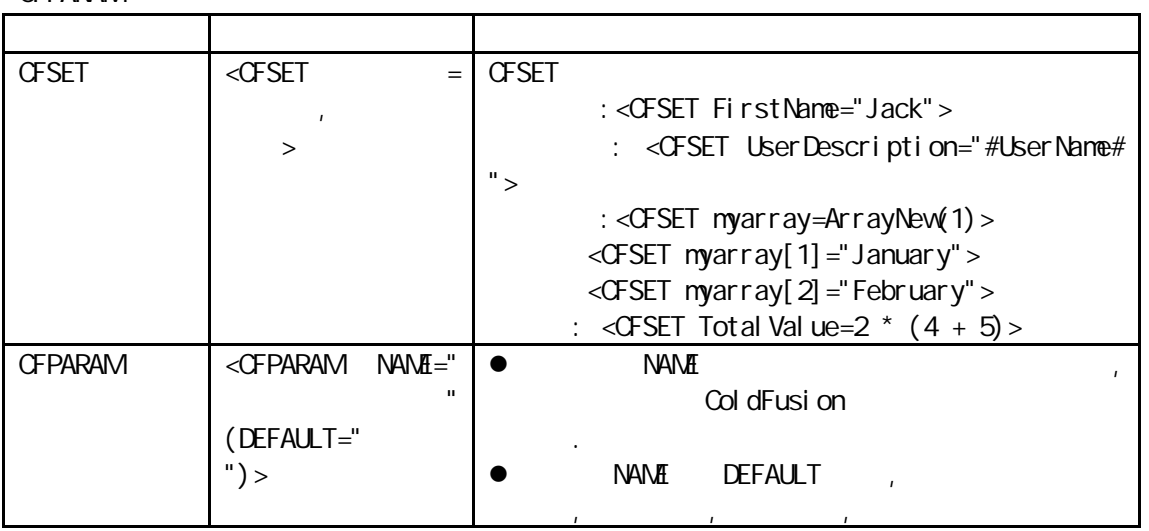

CFPARAM

在,建立变量并赋予默认值"

 $#$   $#$   $\leq$ CFOUTPUT $\geq$ /CFOUTPUT $>$ <CFSET FirstName="Jack"> <CFOUTPUT> Your FirstName is # FirstName #.  $\triangle$ / $\triangle$ FOUTPUT $>$ Your FirstName is Jack.

## ColdFusion

ColdFusion

 $\bullet$  Trim(string) string <CFSET FirstName=" Jack "> <CFOUTPUT> Your FirstName is "#trim("#form.myText#")#" </CFOUTPUT> **e** Encrypt(string, key) key string Decrypt(encrypted\_string, key) key encrypted\_string  $\leq$ CFSET string = "this is a test of encrypt" > <CFSET key = "abc">  $\langle$ GFSET encrypted = encrypt(string, key) >  $\leq$ CFSET decrypted = decrypt(encrypted, key) > <CFOUTPUT> The string: #string# <BR> The key: #key#<BR> Encrypted: #encrypted#<BR> Decrypted: #decrypted#<BR> </CFOUTPUT> ● IsDefined("variable\_name") <CFIF Not IsDefined("FirstName ")> <CFOUTPUT>the variable is not exist!!!</CFOUTPUT>  $\langle$  CFIF $>$ 

ColdFusion

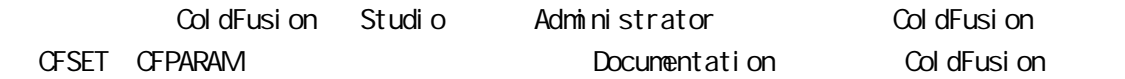

# Unit  $4$

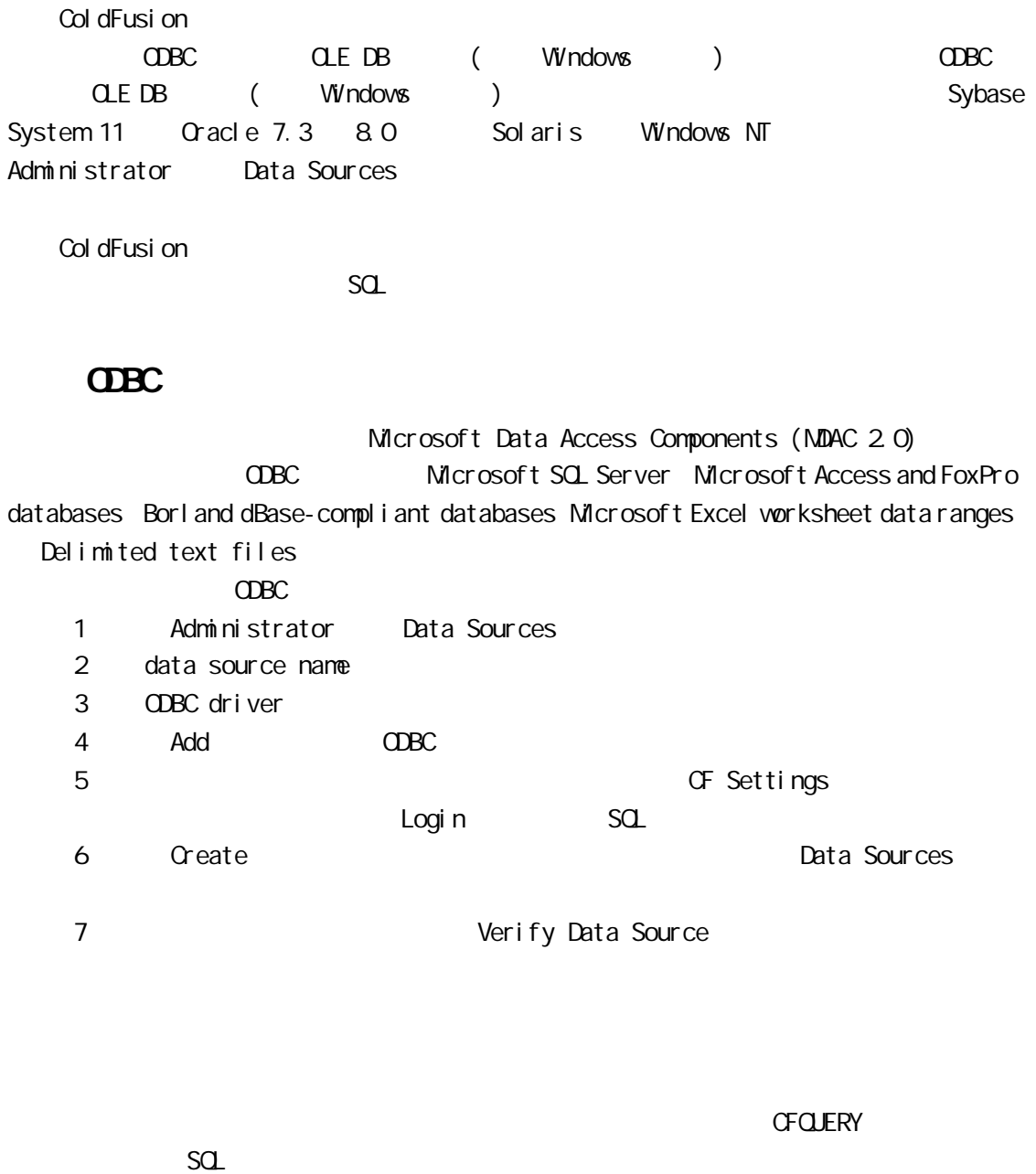

 $\Box$ Because  $\Box$ CompanyDB, The movie of the "EmployeeList" Employee <CFQUERY NANIE="EmployeeList" DATASOURCE="CompanyDB"> SELECT \* FROM Employees  $\langle$ /CFQUERY $>$ 

**CFQUERY**  $\langle$ CFQUERY NAME="query\_name"// $($ 

 $DATASOLRCE="ds_name://($   $)$   $ODBC$ DBTYPE="type"// DBSERVER="dbms"// DATASOURCE DBNAME="database name"// Sybase System 11 DATASOURCE USERNAME="username"// PASSWORD="password"// MAXROWS="number"// BLOCKFACTOR="blocksize"// CRACLE ODBC TIMEOUT="milliseconds"// ODBC SQL Server 6.x CACHEDAFTER="date" // ColdFusion Administrator CACHEDWITHIN="timespan" // PROVIDER="COMProvider" // COM (CLE-DB) PROVIDERDSN="datasource" // COM (CLE-DB)  $DEB \cup G = "Yes/Nb" //$  SQL statements </CFQUERY> <CFIF # EmployeeList. RecordCount# EQ 0> EmployeeList CFOUTPUT CFTABLE CFCOL CFOUTPUT <CFOUTPUT CUERY="query\_name"// MAXROWS="nax\_rows\_output"// STARTROW="start\_row"//  $G\Omega$ P="parameter"// $G\Omega$ P $\longrightarrow$ </CFOUTPUT> CFOUERY CFOUTPUT CFM employeelist.cfm <!--- Query to select customers ---> <CFQUERY NANI="EmployeeList" DATASOURCE="CompanyDB"> SELECT \* FROM Employees  $\langle$ /CFQUERY $>$ <HTML> <HEAD>

```
<TI TLE>Employee List</TITLE>
\lt/HEAD>
<BODY>
<H2>Employee List</H2>
<!--- Output section --->
<CFOUTPUT OUERY="EmployeeList">
    <HR>
    # FirstName# # LastName#
   (Phone: #PhoneNumber#) < BR> // FirstName
</CFOUTPUT>
</BODY>
</HTML>
<A HREF=" /employeelist.cfm">Employee List</A>
ColdFusionServer https://www.accoldFusionServer https://www.accoldFusionServer.co
<HR>
Deborah Jones (Phone: 612-227-1019) <BR>
<HR>
John Smith (Phone: 507-452-7224) <BR>
<HR>
Frank Wilson (Phone: 612-831-9555) <BR>
    因为 CFOUTPUT 标志中可以包含标准的 HTML 代码,所以可以使用 HTML 表格输出查询
   ColdFusion CFTABLE CFCOL
\bullet CFML
CFTABLE example CFTABLE example CFTABLEOFTABLE CFCOL
     输出 EmployeeList 查询的结果表单。表单由三列组成,不超过 10 行,分别列出
CompanyDB Employees FirstName LastName PhoneNumber
   <CFTABLE QUERY=" EmployeeList " MAXROWS=10>
        <CFCOL HEADER=" FirstName " WIDTH=25
           TEXT="<\frac{1}{2} ># FirstName #</\frac{1}{2} >">
        <CFCOL HEADER=" LastName " WIDTH=15
           TEXT="# LastName #">
        <CFCOL HEADER=" PhoneNumber " WIDTH=15 ALIGN=RIGHT
            TEXT="# PhoneNumber #">
   </CFTABLE>
```
 $HTM$ CFTABLE CFCOL

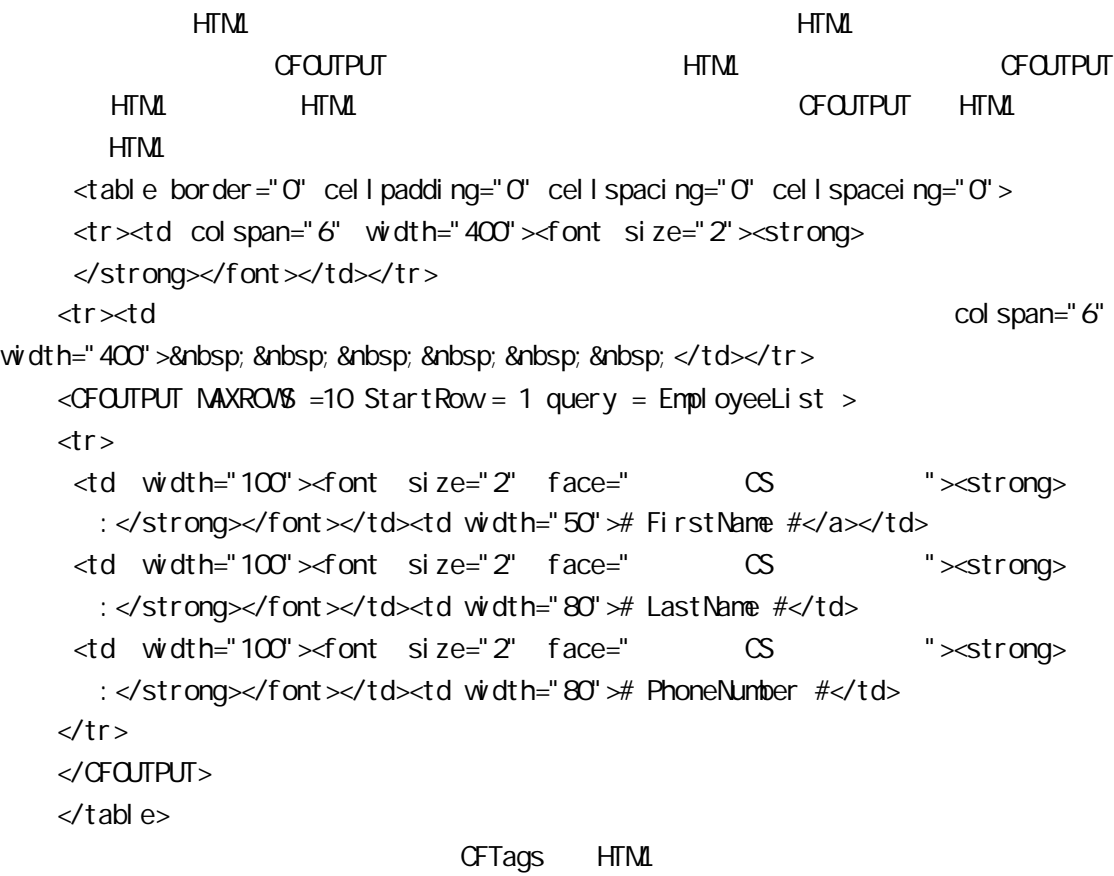

Access SQL Server 200BC

# Unit 5

Col dFusi on

 $CFM1$   $CFX$   $CFM1$   $C\backslash C++$ COM CORBA JavaScript VBScript  $\sim$ CFX\_XXX>

#### CFINCLUDE

#### OFINCLUDE

- l  $\bullet$
- **dereories dereories dereories dereories dereories dereories dereories dereories dereories dereories dereories dereories dereories dereories dereories dereories**
- l 如果你编写了一个极其复杂的 CFIF/CFELSE 语句,使阅读你程序的人觉得你的

CFINCLUDE <CFINCLUDE TENPLATE="FileName"> // <CFINCLUDE TENPLATE="header.cfm"> ... Page contents <CFINCLUDE TENPLATE="footer.cfm"> <CFINQLUDE TENPLATE="../index.cfm"> **Oustom tags** ColdFusion 2008 Tag 2008 Tag 2008 Tag 2008 Tag 2008 Tag 2008 Tag 2008 Tag 2008 Tag 2008 Tag 2008 Tag 2008 Tag 2008 Tag 2008 Tag 2008 Tag 2008 Tag 2008 Tag 2008 Tag 2008 Tag 2008 Tag 2008 Tag 2008 Tag 2008 Tag 2008 Tag 2008 coldFusion  $\sim$  Tag http://www.allaire.com/taggallery http://www.allaire.com/taggallery Tag CFML CFML tags, CFX\_ Tag C/C++ Col dFusi on CFX\_ Tag  $\bullet$  C/C++ DLL  $\bullet$ Custom tags l 打开 ColdFusion Administrator 中的 CFX Tags 页,所有的已注册的用户 tags l CFX \_xxx and Add Tag Tag Tag Tag Tag Tag Tag Tag Tag  $\sim$ tag name CFX\_ xxx Server library (DLL) DLL  $\bullet$  tag tag DLL  $\bullet$ ● Keep library loaded ● Description OFX Tags  $\bullet$  Add tag.  $\sigma$   $\sigma$   $\sigma$ CFML CF\_MyTag MyTag.cfm **CFMODULE** tag CFMODULE 义的 tag 名称冲突、给自定义的 tag 传送参数。 <CFMODULE TEMPLATE="template" // CFM NAME="tag\_name" // tag  $ATTR$  BUTE=" value" //

ATTRI BUTE="value"

...>

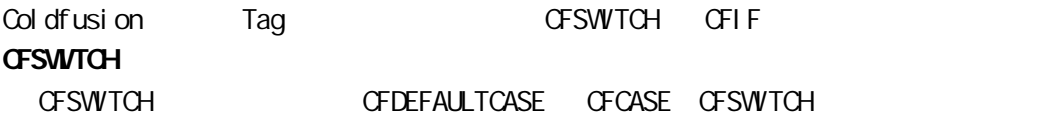

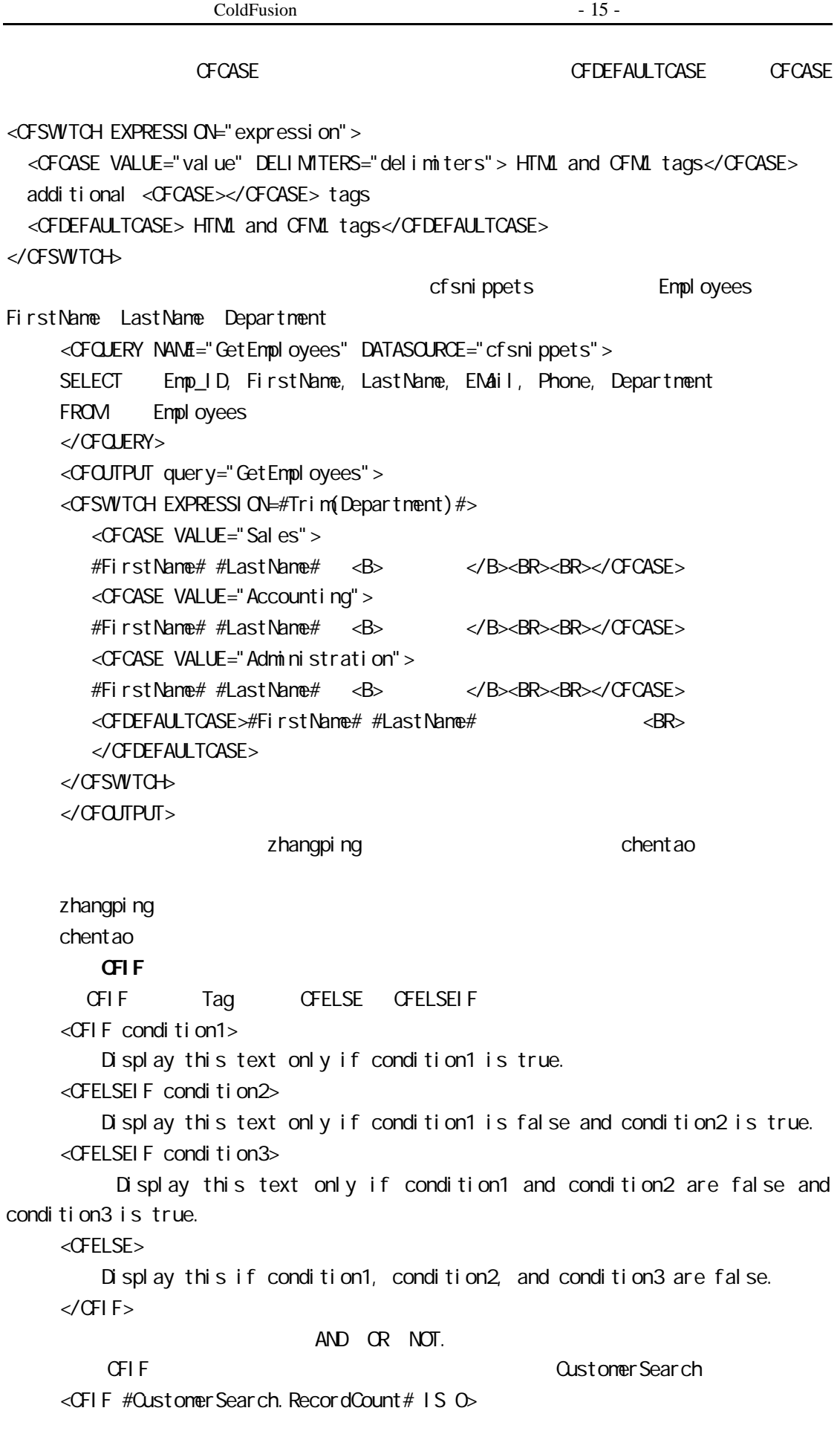

 $\langle P \rangle$   $\langle \rangle$  $\leq$ CFELSE $>$ <!--- 列出查询到的消费者名字 ---> <CFOUTPUT Query=" CustomerSearch "> #FirstName# #LastName# <BR> </CFOUTPUT>  $\triangleleft$ /CFIF>

#### **GFLOCATION**

 $\mathbf{u} = \mathbf{v} - \mathbf{v}$ CFLOCATION <CFLOCATION URL="#Pagename#"> 只要单纯地写下要调用的"下一页"的 URL  $CFT$  FIF  $\sim$ **CFLOCATION** <CFIF #NewPassword# IS NOT `#PasswordConfirmation#'> <CFLOCATION URL="invalidpassword.cfm">  $\langle$ /CFIF>

#### Tag CFLOCATION CFINCLUDE, CFM CFM

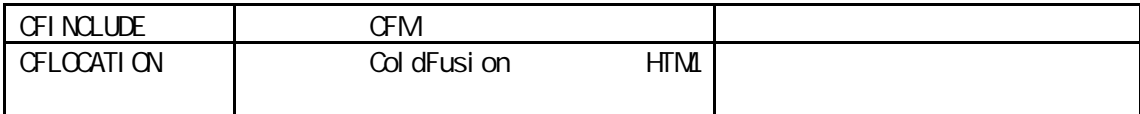

自己定义一个 CFM 页,在另外一页中调用它。

# Unit 6: Cold Fusion

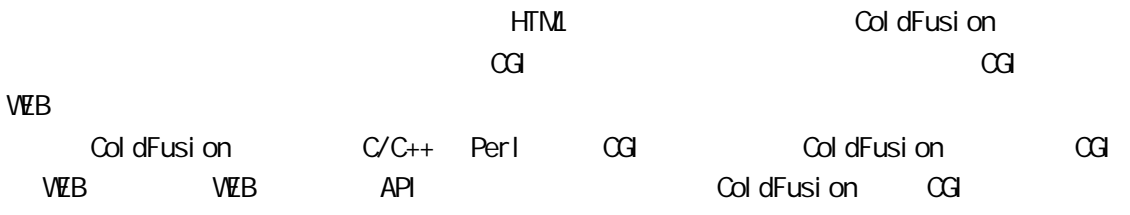

### **HTML**

HTML 表单的主要功能是搜集用户端要提交到服务器的信息。 HTML 使用一对<Form></Form> 作为表单的开始和结束,表单中可以有<input> <select> <textarea>

```
Form Action Method Enctype Action
由哪个文件来处理;Method 指定在服务器和 CGI 之间通信的方法,有 POST GET 两种;
Enctype <form Action="xx.c" Method="POST">
        在一份<Form> 你所希望用户输入的绝大部分信息都放在<input>标签中。在<input>
                 text, password, hidden checkbox, radio, submit, reset
text dext dext dext dext dext and \sim* hidden the checkbox ON/OFF radio
     submit reset
   \leelect>\ledet><<br />
\leq option>
   <Form>
   <sel ect name="month">
   <opti on val ue="1">Jan
   <option value="2">Feb
   ………… .
   <option value="12">Dec
   </select>
   </Form>
                                   <textarea>
```

```
< textarea name="comments" cols=10 rows=40>
this is test!!
< /textarea >
```
 $HTM$ 

### ColdFusion

ColdFusion

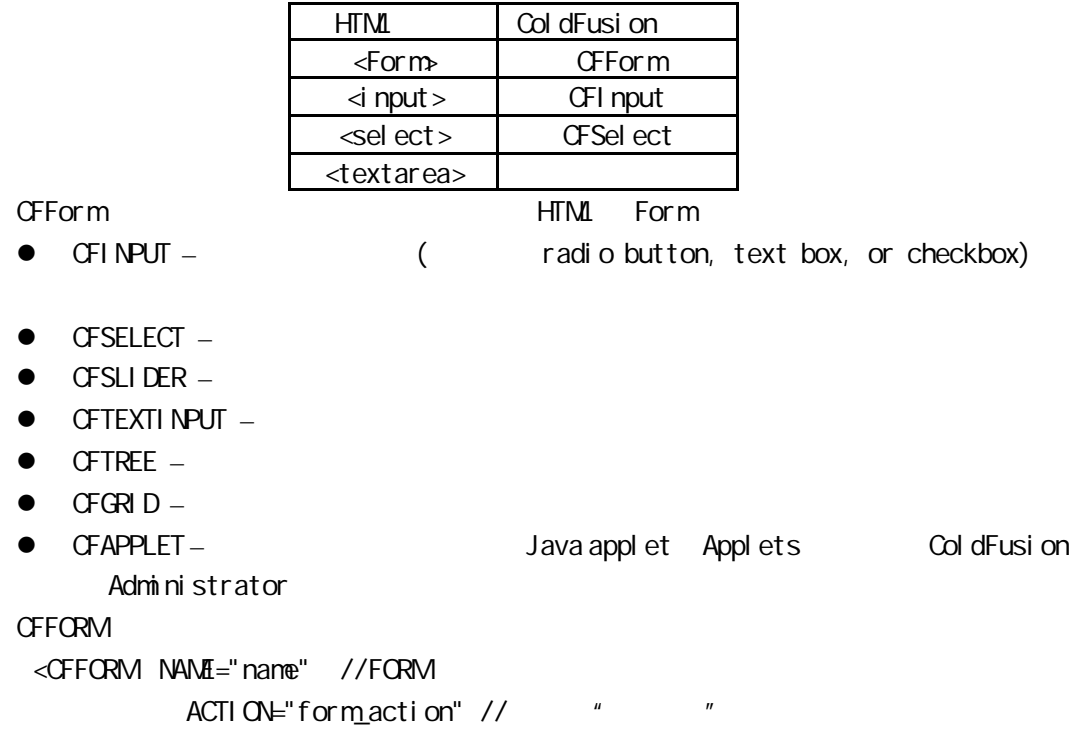

 $\mathbb S$ ubırıit $\parallel$ 

```
ENABLECAB="Yes/No" // CAB
           ONSUBMIT="javascript" // JavaScript
           TARGET="window_name"//
           ENTER="type" // MIME >
...
</CFFORM>
下面着重介绍使用 CFINPUT 建立输入项。通过一个例子来说明 CFINPUT 建立的各种类
<CFFORM NAME="Form1" ACTION="submit.cfm" METHOD="Post">
\frac{1}{2} submit.cfm
\leqTABLE CELLPADDING=5 border=0\geq <TR><TD>Please enter your user login:<BR>
     <CFINPUT TYPE="text" NAME="loginID" VALUE="name"></TD></TR>
\frac{1}{2}<TR><TD>Please also enter your password: <BR>
     <CFINPUT TYPE="password" NAME="pwd" VALUE="password"></TD></TR>
\frac{1}{2} <TR><TD>Please select one:<BR>
     <CFINPUT TYPE="radio" NAME="radio1" VALUE="select1">Embodied<BR>
     <CFINPUT TYPE="radio" NAME="radio1" CHECKED="yes" VALUE="select2">
    Di sembodi ed<BR>
     <CFINPUT TYPE="radio" NAME="radio1" VALUE="select3">Don't
     Know</TD></TR>
\frac{1}{2} <TR><TD>Make your selections here:<BR>
     <CFINPUT TYPE="checkbox" NAME="checkbox1" VALUE="one">Derrida<BR>
     <CFINPUT TYPE="checkbox" NAME="checkbox1" CHECKED="yes"
    VALUE="two">Foucault<BR>
     <CFINPUT TYPE="checkbox" NAME="checkbox1" VALUE="three">
     Kristeva</TD></TR>
\frac{1}{2} ON/OFF
    <TR><TD><INPUT TYPE="Submit" VALUE="Submit"></TD></TR>
\frac{1}{2}</TABLE>
</CFFORM>
            Please enter your user login:
            r<sub>Figure</sub>Please also enter your password:
            Please selectione:<br>Clánbodied
             C Faribiodied<br>© Disembodied<br>C Don't Kripe
            Miske your selections here:<br>□ Derrids:<br>□ Kristeva
```
使用文件的文件,并且使用文件的文件,而且在这类型传递的文件,而且是这类型传递的文件,而且是这类型传递的文件。 Action input Hidden <FORM ACTION="example.cfm" METHOD="Post"> <INPUT TYPE="Hidden" NAME="Customer\_ID" VALUE="24"> // VALUE VALUE=" #Qustomer\_ID#" Form.Qustomer\_ID Qustomer\_ID <INPUT TYPE="Submit" VALUE="Enter"> </FORM> Qustomer\_ID 24 example.cfm Form.Customer\_ID Form **Form NAME**  $\alpha$ Gi  $\alpha$ ColdFusion ColdFusion Form Tag NAME Form. NAME

HTMLTag (ColdFusion

# Unit  $7$

### Select

 $Se$ lect  $\#$ 

 $\mathsf{Sel}\textup{-}\mathsf{ect}$ 

 $S$ elect  $S$ 

#### Sel ect

 $\,$  Select  $\,$ <CFQUERY NAME="ParkNames" DATASOURCE="ParkDB"> SELECT ParkName\_ID, ParkName FROM Parks </CFQUERY> <FORM ACTION="example.cfm" METHOD="Post"> <SELECT NAME="ParkName\_ID"> <CFOUTPUT QUERY="ParkNames"> <OPTION VALUE="#ParkName\_ID#">#ParkName# </CFOUTPUT> </SELECT> <INPUT TYPE="submit" VALUE="Submit"> </FORM>

ParkName ParkName

 $SQ$ ColdFusion CFIF/CFELSEIF/CFELSE tag SQL <CFQUERY NAME="queryname" DATASOURCE="datasourcename"> ...Base SQL statement  $\leq$ CFIF value operator value >...additional SQL $\leq$ /CFIF> </CFQUERY> <CFQUERY NAME="GetParkList" DATASOURCE="CF 4.0 Examples"> SELECT \* FROM Parks WHERE 0=0 <CFIF #ParkName# is not ""> AND ParkName LIKE '%#ParkName#%'  $<$ /CFIF $>$ <CFIF #ParkType# is not "AllTypes"> AND ParkType = '#ParkType#'  $\langle$  GFIF $>$ <CFIF #Region# is not "AllRegions"> AND Region = '#Region#'  $\langle$  GFIF $>$ <CFIF #State# is not ""> AND State = '#State#'  $<$ /CFIF $>$ </CFQUERY> WHERE  $O=O$  IF  $SQ$ 

ColdFusion SELECT (HTML input SELECT MULTIPLE ) red, green, blue red green , 'red', 'green'  $n = n$ 

 $\blacksquare$  SELECT 中进行多重选择,可以标准,可以标准,可以标准,可以标准,可以标准,可以标准,可以标准,可以

选择一个以上的公司:

WERE Organization\_ID IN (#SelectedOrgs#)

<SELECT Name="SelectOrgs" MULTIPLE> <OPTION VALUE="5">Mobil Corporation <OPTION VALUE="19">ShapeWare, Inc. <OPTION VALUE="13">BankBoston </SELECT> Shapeware BankBoston SelectedOrgs 19,13  ${\bf SQ}$  : SELECT \* FROM Organizations

#### SELECT \* FROM Organizations WERE Organization\_ID IN (19, 13)

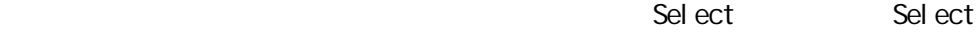

Unit 8:

 $C$ FTREE  $\blacksquare$ 

#### $UR$

 $\mathsf{URL}_i$ , form, cookies  $\mathsf{C}$  $R$  $\mathsf{URL}$  , the URL contract  $\mathsf{URL}$  . The contract of  $\mathsf{AR}$  is the contract of  $\mathsf{AR}$  ,  $\mathsf{AR}$  ,  $\mathsf{AR}$  ,  $\mathsf{AR}$  ,  $\mathsf{AR}$  ,  $\mathsf{AR}$  ,  $\mathsf{AR}$  ,  $\mathsf{AR}$  ,  $\mathsf{AR}$  ,  $\mathsf{AR}$  ,  $\mathsf{AR}$  ,  $\mathsf{AR}$  ,  $\mathsf$ HREF="example.cfm?user\_id=5> user\_id=5 example.cfm example.cfm URL. URL. <CFOUTPUT> Your user ID is #URL.user\_id#  $\lt/$ CFOUTPUT> URL URL

使用 CFTREE,你可以将数据库查询的结果使用树状结构表示。CFTREEITEM 是用来列

#### $\frac{1}{2}$

```
<CFQUERY NAME="Engineering" DATASOURCE="cfsnippets">
    SELECT FirstName + ' ' + LastName AS FullName
   FROM EMPLOYEES
</CFQUERY>
\prime\prime<CFFORM NAME="form1" ACTION="submit.cfm"
     METHOD="Post">
<CFTREE NAME="tree1" REQUIRED="yes" HSCROLL="no" vSCROLL="yes">
  <CFTREEITEM VALUE=Full Name QUERY="Engineering" QUERYASROOT="yes"
    IMG="folder, document">
</CFTREE>
</CFFORM>
```

$$
\begin{array}{l} \square \text{ for } \texttt{data} \\ \square \text{ for } \texttt{data} \\ \square \text{ for } \texttt{
$$

树中每一个分支可以是一个超级连接,将 URL CFTREE 相结合:

```
<CFFORM ACTION="submit.cfm">
     <CFTREE NAME="oak" HIGHLIGHTHREF="yes" HEIGHT="100"
         WIDTH="200" HSPACE="100" VSPACE="6" HSCROLL="no"
        VSCROLL="no" BORDER="no" DELIMITER="?">
        <CFTREEITEM VALUE="Important Links">
         <CFTREEITEM VALUE="Allaire Home" PARENT="Important Links"
             IMG="document" HREF="http://www.allaire.com">
         <CFTREEITEM VALUE="Allaire Forums" PARENT="Important Links"
             IMG="document" HREF="http://forums.allaire.com">
```

```
 </CFTREE>
```
 $CFTREE$   $\blacksquare$   $\blacksquare$ 

 $CFICRM$  HTML  $HTM$ 

OFINSERT CFOUERY SOL and the control of the control of the control of the control of the control of the control of the control of the control of the control of the control of the control of the control of the control of th

以一般的数据添加都有两个 CFM 文件:

 $C$ FTREE statistically separate the control of the control of the control of the control of the control of the control of the control of the control of the control of the control of the control of the control of the contr

```
inportant Links
 His Maria Home<br>Hall Allaire Forums
```

```
</CFFORM>
```
**CFTREE** 

 $\bullet$  $\bullet$ 

Unit 9

当使用 HTML 建立添加表单时,要定义 ACTION METHOD 两个属性,通常 METHOD POST ACTION DESCRIPTION . CFM ColdFusion  $\leq$ FORM ACTION="insdata.cfm" METHOD="Post">

项名称相同。例如,有一个存贮雇员信息的数据库,ODBC 数据源的名称是 Employee DB Employees, The FirstName LastName Phone <FORM ACTION="insdata.cfm" METHOD="Post"> <!-- Data entry fields --> <PRE> First Name: <INPUT TYPE="text" NAME="FirstName"> Last Name: < NPUT TYPE="text" NAME="LastName"> Phone: <INPUT TYPE="text" NAME="Phone"> <INPUT TYPE="Submit" VALUE="Enter Information"> </PRE> </FORM> When the Submit button is clicked, the form action is carried out, and all inputs (including hidden inputs) are made available to the next page.

insdata.cfm insdata.cfm

Acti on ColdFusion Tag CFINERT CFOLERY 用,一个功能较强。下面分别介绍这两个 Tag **CFINSERT** CFINSERT <CFINSERT DATASOURCE="ds\_name" // DBTYPE="type"// QDBC Oracle73 Oracle80 Sybase11 DBSERVER="dbms"// DBNAME="database name"//Sybase 11  $TABLENAME="tdn name" //$  TABLEOWNER="owner" TABLEQUALIFIER="tbl\_qualifier" USERNAME="username" PASSWORD="password" PROVIDER="COMProvider" //OLE\_DB PROVIDERDSN="datasource" // OLE DB FORMFIELDS="formfield1, formfield2, ..."> CFI NSERT insdata.cfm <!--- Inserts the data from the the HTML Form --->

<CFINSERT DATASOURCE="Employee DB" TABLENAME="Employees"> <HTML> <HEAD><TITLE>Input Form</TITLE></HEAD> <BODY> <CENTER><H2>Thank You!</H2></CENTER> <HR>  $\langle P \rangle$   $\langle \rangle$ <HR> </BODY> </HTML>

#### **CFOLERY**

#### 要处理复杂的添加处理可以在 CFQUERY 标记中使用 SQL 的插入语句,SQL 的插入语句

INSERT INTO tablename (columnames) VALUES (values)

<CFQUERY NAME="AddEmployee" DATASOURCE="Employee DB"> INSERT INTO Employees (FirstName, LastName, Phone) VALUES ('#Form.FirstName#', '#Form.LastName#', '#Form.Phone#')  $\langle$ /CFQUERY $>$ 

### Unit  $10$

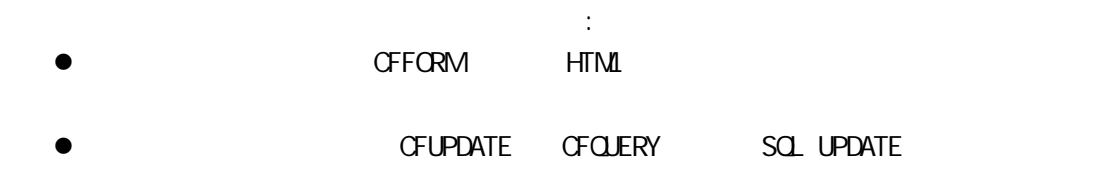

```
\leqCFOUTPUT>http://web_root/updateform.cfm?employeeid=2
employeeid=2
     <CFQUERY NAME="EmployeeRecord" DATASOURCE="Employee DB">
             SELECT * FROM Employees
             WHERE Employee_ID = \#URL. EmployeeID#
     \langle/CFQUERY>
```
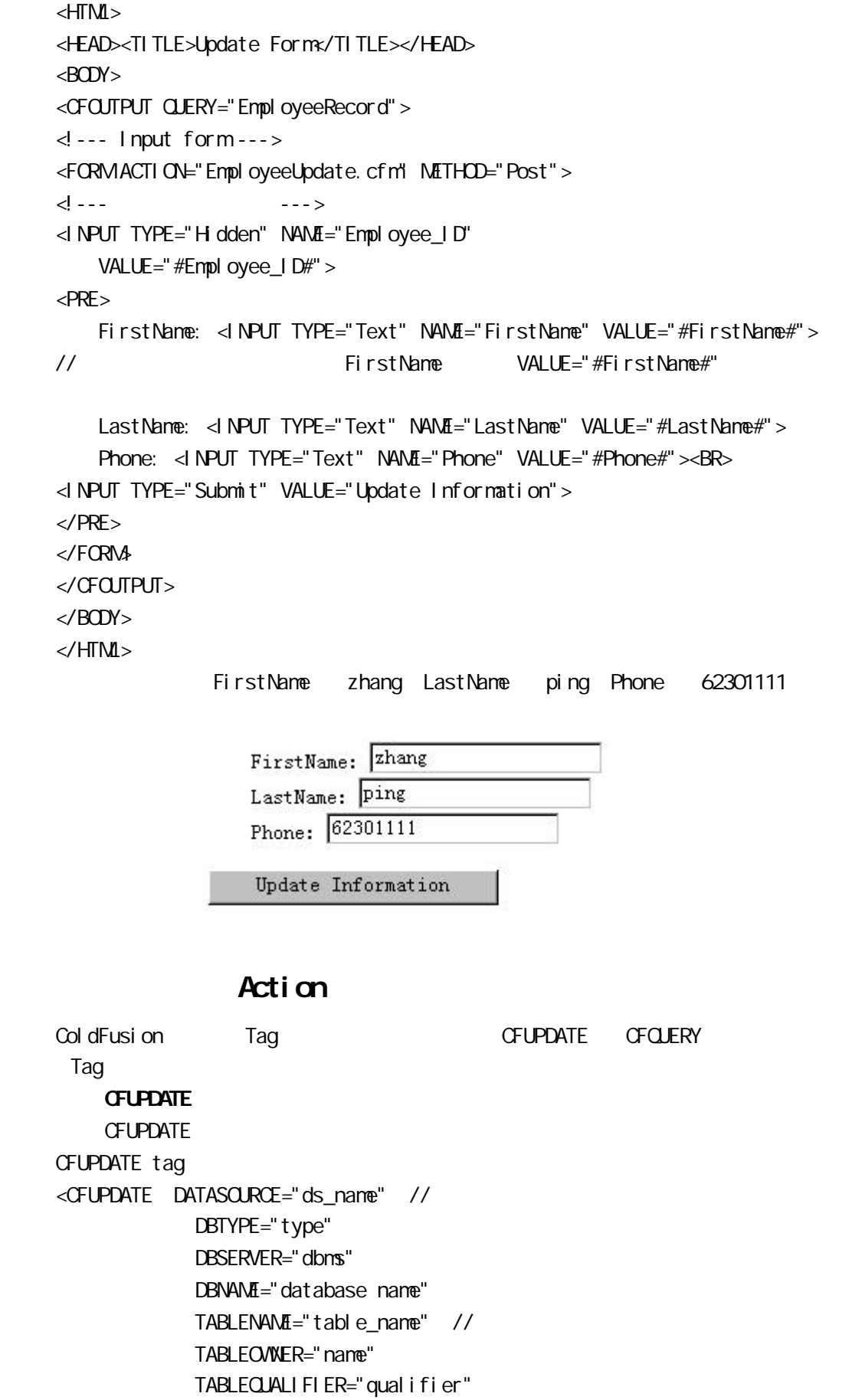

 USERNAME="username" PASSWORD="password" PROVIDER="COMProvider" PROVIDERDSN="datasource" FORMFIELDS="field\_names" //  $>$ 下面的 EmployeeUpdate.cfm 例子是对上面记录更新页面的处理,使用 CFUPDATE,并 <CFUPDATE DATASOURCE="Employee DB" TABLENAME="Employees"> <HTML> <HEAD><TITLE>Reply</TITLE></HEAD> <BODY>  $dB$   $|\langle HB$ <HR>  $\langle P \rangle$  :  $\langle \rangle$ <HR> </BODY> </HTML> **GFOLERY** 使用 CFUPDATE 处理更新虽然简单,但它不能完成复杂的操作,你可以使用 CFQUERY  $sd$  SQL  $sd$ UPDATE  $t$ ablename SET columname = value W $t$ ERE condition <CFQUERY NAME="UpdateEmployee" DATASOURCE="Employee DB"> UPDATE Employees SET Firstname='#Form.Firstname#', // Form.Firstname LastName='#Form.LastName#', Phone='#Form.Phone#' WHERE Employee\_ID=#Employee\_ID# </CFQUERY> 客户端/服务器端数据验证

体,这些词,这些词,或是可以,不能有的。因为,不能有的,你就是不能做的。而且,不能认为,你就是一下面的。所以,不是,你们来看到,你们来看到,你们来看到,你们来看

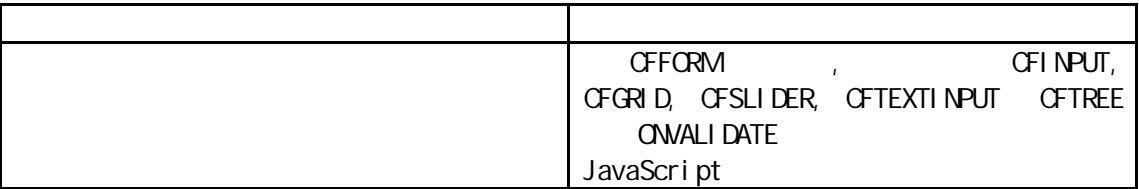

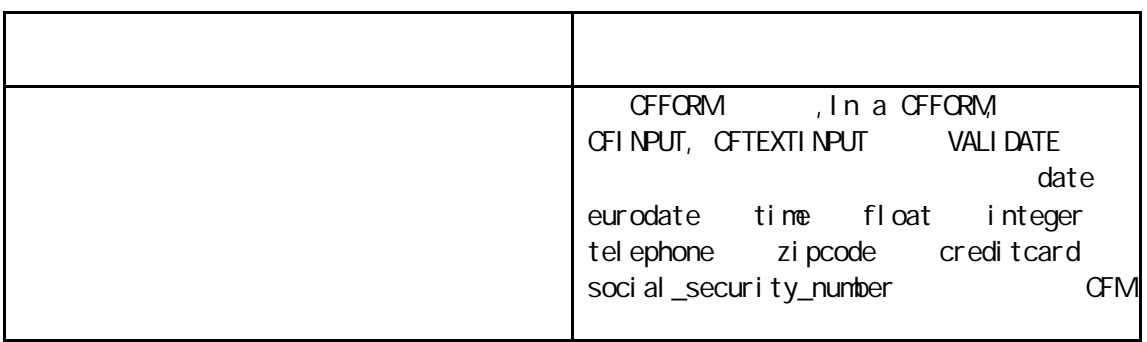

**CFFORM** 

<CFINPUT TYPE ="input\_type" NAME ="name" VALUE ="initial\_value" REQUIRED ="Yes/No" RANGE =" $min\_val$ ue,  $max\_val$ ue" //

VALIDATE  $=$  data\_type  $\frac{1}{2}$  $OWALI$  DATE ="javascript\_function" // $i$  iavascript ONVALIDATE VALIDATE

 $MfSSAGE = "vali dataion_nsg"$  // ONERROR ="text" // javascript  $SIZE = 'i \n *nteger*  $//$  *Radi*  $O$  *Checkbox*$ 

 $\text{MAXLENGTH} = "i \text{ integer} */$  TEXT CHECKED ="Yes/No"> CFINPUT HTML Input JavaScript, JavaScript

### Javascript

CFINPUT CFGRID CFSLIDER CFTEXTINPUT CFTREE ONVALIDATE JavaScript ONERROR JavaScript CFGRID CFINPUT CFSELECT CFSLIDER CFTEXTINPUT CFTREE ONERROR

JavaScript

```
H = \overline{Q}
```

```
<HTML>
<HEAD><TITLE>JavaScript Validation</TITLE>
\leqSCRIPT\geq! --
function testbox(form) {
    Ctrl = form.inputbox1;
    if (Ctrl.value == "" || Ctrl.value.indexOf ('\emptyset, O) == -1) {
     return (false);
     } else
```

```
 return (true);
} //-->
</SCRIPT>\lt/HEAD>
<BODY><H2>JavaScript validation test</H2>
<P>Please enter your email address:</P>
<CFFORM NAME="UpdateForm" ACTION="update.cfm" >
    <CFINPUT TYPE="text" NAME="inputbox1" REQUIRED="YES"
   ONVALIDATE="testbox" MESSAGE="
   SIZE="10" MAXLENGTH="10">
    <INPUT TYPE="Submit" VALUE=" Update... ">
</CFFORM>
</BODY>
</HTML>
```
# Unit 11

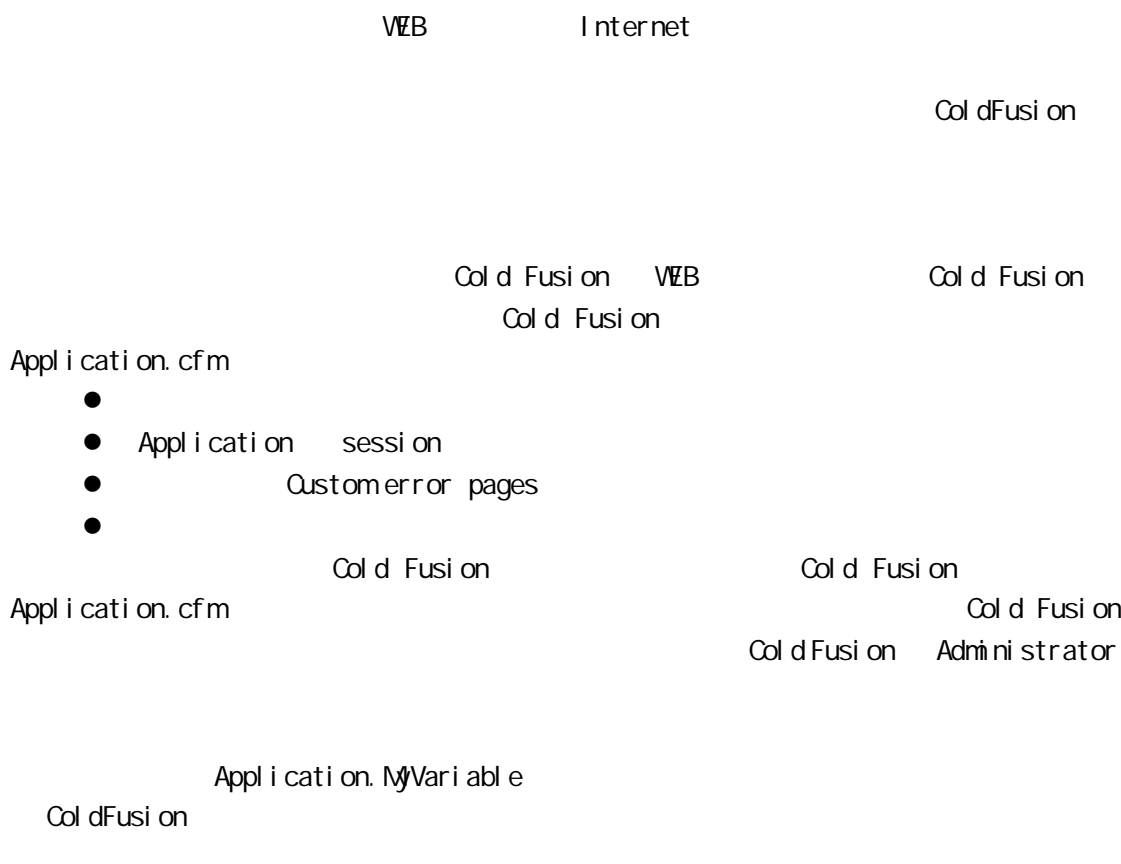

Cookies

cookies external and the cookies external and the control of the control of the control of the control of the control of the control of the control of the control of the control of the control of the control of the control 部分发送给浏览器,然后浏览器将其保存在一个本地文件中,服务器 cookies 可以存储在  $\bullet$  cookies and HTTP  $\bullet$ cookies Cookies WEB CFCCOOKIE cookies <CFCCOOKIE NAME="cookie\_name" //COOKIE VALUE="text"// COOKIE EXPIRES="period"  $\frac{1}{4}$ SECURE="Yes/No" // (SSL), cookie PATH="urls" // Cookie URL DOMAIN=".domain" // Cookie .allaire.com> **Cookies the Cookies that a Cookies states cookies** cookies that  $\sim$  Cookies  $\sim$ 时存在,浏览器关闭时它就不存在了。CFCOOKIE 定义的 Cookies 变量在浏览器关闭后不存 cookies.txt Cookie.User\_ID 2344 100 <CFCOOKIE NAME="User\_ID" VALUE="2344" EXPIRES="100"> Cookies EXPIRES now Cookies  $\alpha$  Cookies  $\alpha$ Cookies Application.cfm Session  $\sim$  Session  $\sim$  Session  $\sim$ Sessi on Session to the session to the session of the session session session session session **Session 5 Session 5 Session 5 Session 5 Session 3 Session 3 Session 3 Session 3 Session 3 Session 3 Session 3 Session 3 Session 3 Session 3 Session 3 Session 3 Session 3 Session 3 Session 3 Session 3 Session 3 Session 3 S**  $G$  i entID  $G$  i entID **Session extendion to the Session session of the Session Session** Session Application.cfm <CFAPPLICATION NAME="CF40\_STORE" SESSIONMANAGEMENT="Yes" SESSIONTIMEOUT="#CreateTimeSpan(0, 1, 30, 0) #" >  $\leq$  --- Session ---> <CFPARAM NAME="Session.StoreItems" DEFAULT=""> <CFPARAM NAME="Session.StoreQuantities" DEFAULT=""> 注册信息可以放在 Cookie 变量中 也可以放在 Session 变量中 使用 Cookie 变量时,Cookie  $\sim$  Session  $\sim$  Session  $\sim$ Session to the new session of the new session of the session of the session of the session of the session of the session of the session of the session of the session of the session of the session of the session of the sess 量自动清除。因为有此特性 所以使用 Session 变量存储在线商场的购物变量比使用 Cookie Login Session Cookie

Login